## Devenir contributeur

- o Se connecter à son compte
- o Aller sur l'espace perso

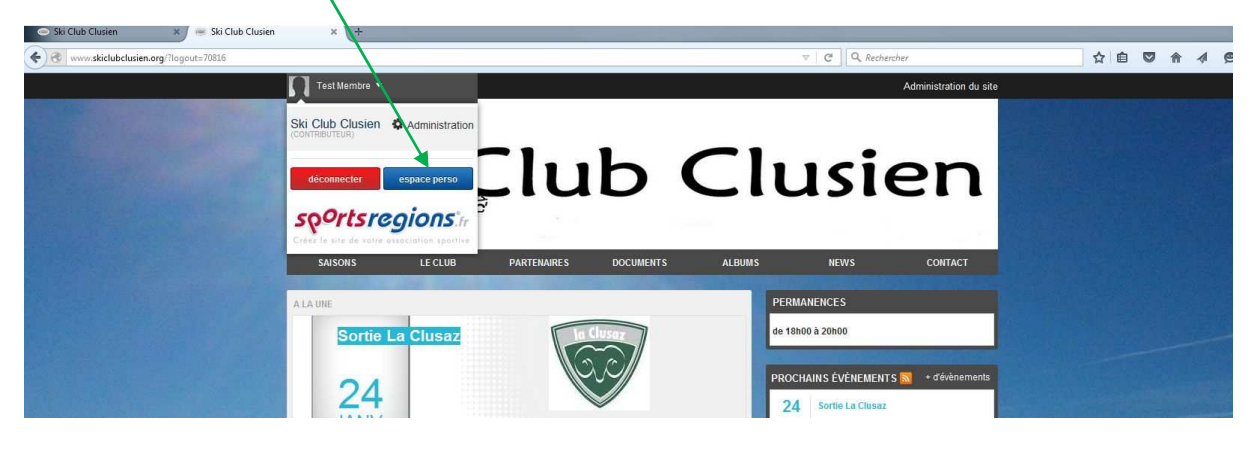

o Cliquer sur devenir contributeur

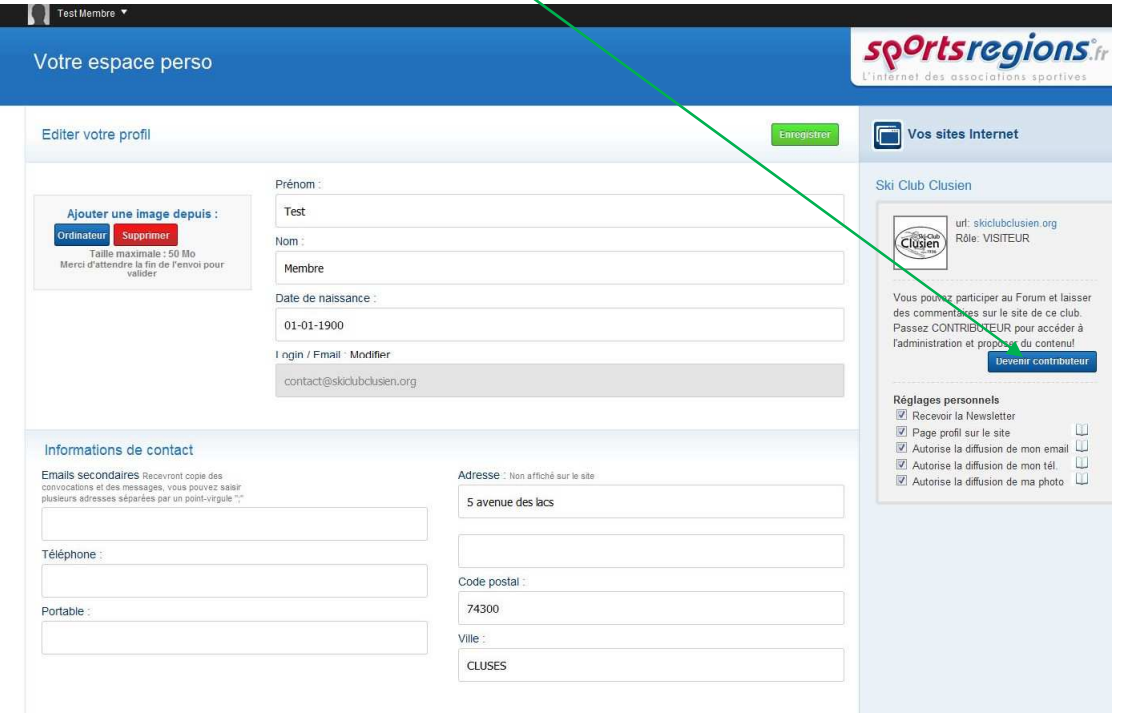

- o Un email est alors envoyé à l'administrateur
- o Le nouveau statu sera effective apès validation par l'administateur (en général moins de 48h, mais soyez indulgents)

o Vous pourrez alors poster des photos, vidéo, news sur le site en allant sur Administration

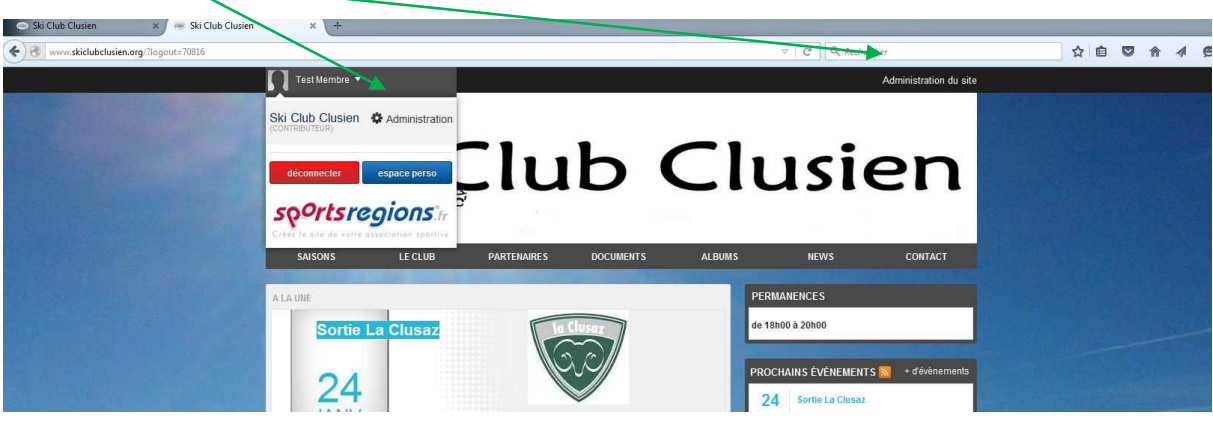